Должность: проректор по учебной работе Должность, проректор<br>Дата подписания: 08.02.2021 16:51<mark>2.4</mark> ЕРСТВО ОБРАЗОВАНИЯ И НАУКИ Уникальный программный ключ: 0b817ca911e6668abb13a5d426d39e5f1c11eabbf73e9430 @ @ @ @ @ W MCKОЙ ФЕДЕРАЦИИ

Документ подписан простой электронной подписью

Информация о владельце:

ФИО: Локтионова Оксана Геннадьевна

Государственное образовательное учреждение высшего профессионального образования «Юго-Западный государственный университет»  $(IO3<sub>l</sub>Y)$ 

Кафедра комплексной защиты информационных систем

**УТВЕРЖДАЮ** Первый проректорпроректор по учебной работе Е.А. Кудряшов 2011г.

# ОТДЕЛЕНИЕ ПОЛЕЗНОГО ГОЛОСА ОТ ЗАШУМЛЯЮЩЕГО ФОНА

Методические указания по выполнению лабораторной работы для студентов специальности 090104

Курск 2011

УДК 004.725.7

Составители И.В. Калуцкий, Д.В. Гавриленко, А.А. Карпов

Рецензент

Кандидат технических наук, доцент кафедры комплексной защиты информационных систем *М.О. Таныгин*

**Отделение полезного голоса от зашумляющего фона**: методические указания по выполнению лабораторной работы / Юго-Зап. гос. ун-т; сост.: И.В. Калуцкий, Д.В. Гавриленко, А.А. Карпов. Курск, 2011. 28 с.: ил. 15, табл. 1. Библиогр.: с. 28.

Содержат сведения по вопросам технических и программных средств защиты информации. Указывается порядок выполнения лабораторной работы, правила оформления отчета.

Методические указания соответствуют требованиям учебной программы, утвержденной учебно-методическим объединением по специальности «Комплексная защита объектов информатизации».

Предназначены для студентов специальности 090104 дневной формы обучения.

## Текст печатается в авторской редакции

Подписано в печать . Формат  $60x84$  1/16. Усл.печ.л. 1,62 .Уч. –изд.л. 1,47 .Тираж 30 экз. Заказ . Бесплатно. Юго-Западный государственный университет. 305040, г. Курск, ул. 50 лет Октября, 94.

# Содержание

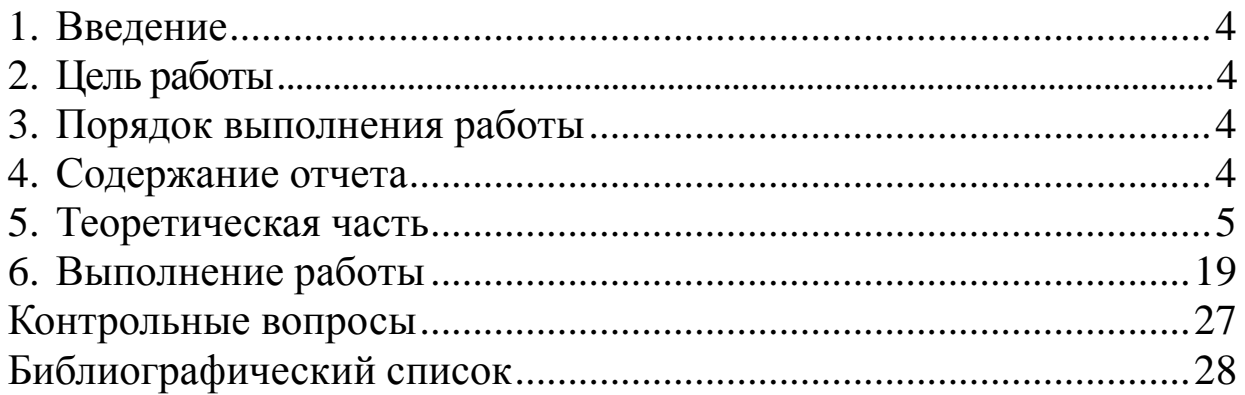

### **1. ВВЕДЕНИЕ**

Данная лабораторная работа состоит из четырех основных частей, итогом которых должен быть файл с понятным и воспринимаемым голосом, отделенным от посторонних шумов.

# **2. ЦЕЛЬ РАБОТЫ**

Цель лабораторной работы – освоить на простом примере методы и приемы, которые можно использовать в программах Sound Forge и Adobe Audition, что в будущем составит фундамент при решении более сложных задач. Также освоение методики выделения полезного сигнала, удаления вредных шумов.

# **3. ПОРЯДОК ВЫПОЛНЕНИЯ РАБОТЫ**

- 1. Получить задание.
- 2. Изучить теоретическую часть.
- 3. Описать предметную область.
- 4. Установка программного обеспечения.
- 5. Выполнение выделения полезного сигнала.
- 6. Написание выводов.

# **4. СОДЕРЖАНИЕ ОТЧЕТА**

- Задание на разработку базы данных.
- Описание предметной области.

 Описание выделения полезного сигнала из музыкального файла. Наличие звукового файла.

 Описание выделения полезного сигнала из шума разных «цветов». Наличие звукового файла.

Вывод.

#### 5. ТЕОРЕТИЧЕСКАЯ ЧАСТЬ

#### Частотный диапазон и спектры

Акустический сигнал от каждого из первичных источников звука, используемых в системах вещания и связи, как правило, имеет непрерывно изменяющиеся форму и состав спектра. Спектры могут быть высоко- и низкочастотными, дискретными и сплошными. У каждого источника звука, даже того же самого типа (например, скрипка в оркестре), спектры имеют индивидуальные особенности, что придает звучанию характерную окраску. Эту окраску называют тембром. Существуют понятия тембра скрипки, тромбона, органа и т. п., а также тембра голоса: звонкий, когда подчеркнуты высокочастотные составляющие; глухой, когда они подавлены. В первую очередь представляют интерес средний спектр для источников звука каждого типа, а для оценки искажений сигнала—спектр, усредненный за длительный интервал времени (15 с для информационных сигналов и 1 мин для художественных). Усредненный спектр может быть, как правило, сплошной и достаточно сглаженный по форме [1].

Сплошные спектры характеризуются зависимостью спектральной плотности от частоты (эту зависимость называют энергетическим спектром). Спектральной плотностью называется интенсивность звука в полосе частот шириной, равной единице частоты. Для акустики эту полосу берут равной 1 Гц. Спектральная плотность  $J = I_{AF}/\Delta f$ , где  $I_{AF}$  —интенсивность, измеренная в узкой

полосе частот *f* с помощью узкополосных фильтров.

Для удобства оценки введена логарифмическая мера плотности спектра аналогично уровню интенсивности. Эту меру называют уровнем спектральной плотности или *спектральным уровнем.* Спектральный уровень

 $B = 10 \lg(J/I_0),$ 

где  $I_0 = 10^{-12}$  Вт/м<sup>2</sup>—интенсивность, соответствующая нулевому уровню, как и для оценки уровня интенсивности.

Очень часто для характеристики спектра вместо спектральной плотности используют интенсивности и уровни интенсивности, измеренные в октавной, полуоктавной или третьоктавной полосе частот. Нетрудно установить связь между спектральным уровнем и уровнем в *октавной* (полуоктавной или третьоктавной) *полосе.*

Спектральный уровень

 $B = 10 \lg ( I_{\Delta f_{\text{orm}}} / \Delta f_{\text{orm}} I_0 )$ ,

а уровень в октавной полосе

 $L_{\text{okm}} = 10 \lg( I_{\Delta f_{\text{okm}}} / I_0),$ 

где  $\Delta f_{\text{sym}}$ —ширина соответствующей октавной полосы.

Вычитая второе из первого, находим

 $L_{\text{down}} - B = 10 \lg \Delta f_{\text{down}}$ .

При известном спектре сигнала можно определить его суммарную интенсивность. Так, если спектр задан в уровнях интенсивности для третьоктавных полос, то достаточно перевести эти уровни (в каждой из полос) в интенсивности  $I_{\text{osm}} = I_0 \cdot 10^{0,1L_{\text{osm}}}$  и затем просуммировать все интенсивности. Сумма всех  $I_{\text{sym}}$  дает суммарную интенсивность  $I_{cym}$  для всего спектра.

Суммарный уровень

 $L_{c_{VM}} = 10 \lg (I_{c_{VM}}/I_0)$ 

Если спектр задан в спектральных уровнях, то, исходя из их определения, для всего спектра точный, суммарный уровень

$$
L_{c_{yM}} = 10 \lg \int_{f_n}^{f_g} 10^{0,1B} df,
$$

где  $f_{s}$  и  $f_{u}$  — верхняя и нижняя границы частотного диапазона. Приближенно суммарный уровень можно найти делением частотного диапазона на *п* полосок шириною  $\Delta f_k$ , в пределах которых спектральный уровень  $B_k$  примерно постоянен. Суммарный уровень

$$
L_{\text{cym}} \approx 10 \lg \sum_{k=1}^{n} 10^{0,1B_k} \Delta f_k.
$$

Частотный диапазон акустического сигнала определяют из частотной зависимости спектральных уровней [2]. Это определение по спаду спектральных уровней или можно сделать или приближенно, на слух. Субъективными границами считают заметность ограничения диапазона для 75% слушателей.

Приведем частотные диапазоны для ряда первичных источников акустического сигнала в Таблице 1, Гц:

Таблица 1

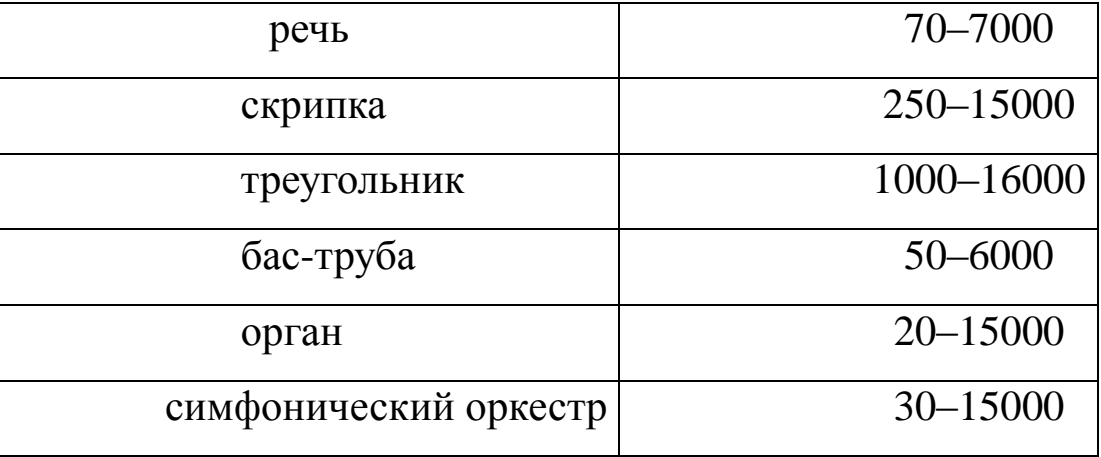

Если спектры имеют плавный спад в ту или иную сторону, то их еще оценивают тенденцией, т.е. средним наклоном спектральных уровней в сторону низких или высоких частот. Например, речевой спектр имеет тенденцию, равную — 6 дБ/окт. (спад в сторону высоких частот).

К акустическим сигналам относят в ряде случаев и акустические шумы [\[2\]](#page-27-1). На Рис.1 приведены спектры трех типов шумов: *белого, розового и речевого.* Термин «белые» относится к шумам, имеющим одинаковую спектральную плотность во всем частотном диапазоне, «розовые» — к шумам с тенденцией спада плотности на 3 дБ/окт. в сторону высоких частот. Речевые шумы шумы, создаваемые одновременным разговором нескольких человек.

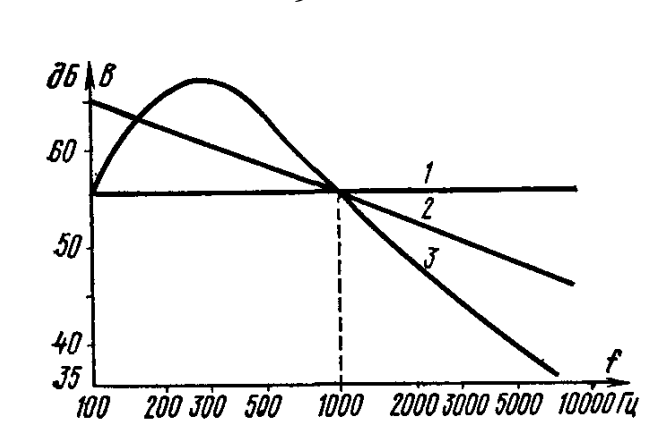

Рис.1. Спектральные уровни шумов: *1*— белого; *2 —* розового; *3 —* речевого

#### **Восприятие акустических сигналов**

Скорость распространения звуковых волн в атмосфере при нормальных температуре и давлении близка к значению  $c_{3B} = 340$ м/с, принятому в вещании за расчетную. Однако в зависимости от изменения указанных параметров она может несколько изменяться. В средах с большой плотностью (жидких, твердых) скорость распространения соответственно повышается. В неограниченном пространстве звук распространяется в виде бегущей волны. Длина звуковой волны связана с частотой колебаний *F* и их периодом *Т* соотношением

 $\lambda = c_{36}/F = c_{36} \cdot T$ ,

где *Т* измерено в секундах, a *F — в* герцах.

Диапазон частот акустических колебаний *F,* слышимых человеком, простирается примерно от 16 ... 25 Гц до 18 ... 20 кГц в зависимости от индивидуальных особенностей слушателя. С нижней границей звукового диапазона граничит диапазон инфразвуковых частот, воздействие которых на человека считают вредным, так как они могут вызывать неприятные ощущения с серьезными последствиями. В природе инфразвуковые колебания могут возникать при волнениях в море, колебаниях земной среды и пр.

Выше звукового диапазона располагается диапазон ультразвуковых механических колебаний. Ультразвук для человека неслышим, но широко используется в радиоэлектронике для создания устройств, служащих для обработки радиотехнических сигналов, например фильтров, линий задержки, преобразователей формы сигналов (в миниатюрном исполнении с использованием принципа поверхностных акустических волн—ПАВ), для лечебных целей в медицине, для совершенствования технологических процессов в промышленности [\[1\]](#page-27-0). Механические колебания в упругих средах с диапазоном частот  $F{=}10^9$  ...  $10^{13}$   $\Gamma$ ц—гиперзвуковые частоты используют в технике физического эксперимента и др.

#### **Тон и тембр**

Пространственная локализация звуковых колебаний различной частоты на разных участках основной мембраны внутреннего уха предполагает независимость возбуждения одной ее точки от другой и возможность одновременного возбуждения акустическими сигналами различных частот. Гармоническое звуковое колебание некоторой частоты в восприятии характеризуется понятием *тон.* Разрешающая способность различения слухом соседних частот относительно друг друга в пределах слышимого диапазона частот (от 16 ... 20 Гц до 20 кГц)

неодинакова. В области низких частот, ниже 500 Гц, она едва превышает 1%, в области высоких частот-около 0,5% и лишь на средних частотах составляет 0,2 ... 0,3%.

В музыкальной акустике принято делить частотный диапазон на октавы и доли октавы. Этими же понятиями пользуются и в радиовещании. Понятие октава соответствует изменению частоты  $F$  в два раза; весь диапазон звуковых частот охватывается 10 октавами. Музыкальная шкала октавы подразделяется на 12 полутонов, что соответствует приращению частоты  $\Delta F = \sqrt[12]{2} = 1,054$  или тонам звуков двух смежных клавиш рояля. Выбирая частотные интервалы для измерения спектров сигналов, часто пользуются промежуточными значениями интервалов частот - третьоктавных  $\Delta F = \sqrt[3]{2}$  и полуоктавных  $\Delta F = \sqrt{2}$ .

Если звуковое колебание сложнее гармонического, но также периодическое, то его следует рассматривать как сумму гармонических колебаний, представляемых рядом Фурье:

$$
s(t) = \sum_{k=1}^{\infty} b_k \cos(k\omega t - \varphi_k),
$$

где  $b_k$ —амплитуда; ω—частота; k—номер спектральных составляющих звучания;  $\varphi_k$ —их фаза. В этом случае звучание характеризуется основным, наиболее низкочастотным, колебанием, соотношение же между основным тоном и обертонами — высшими гармониками—определяет при восприятии тембр звучания, его тональную окраску. Исследования показывают, что тембральное различие голосов определяется формой спектрального распределения энергии звука, обычно обладающего несколькими максимумами и минимумами в области средних и высоких частот в пределах значительной части звукового диапазона. Максимальные значения такого распределения называют формантами, минимальные—антиформантами. По тембру можно отличить один музыкальный инструмент от другого, узнать голос певца, характер шума [1].

#### Порог различимости по частоте.

Измерение ЭТОГО порога обычно сводится  $\mathbf{K}$ оценке минимально воспринимаемой девиации  $\Delta F_{\text{max}}$  частоты тона  $F$  при его модуляции тоном. При этом порогу различимости по частоте соответствует минимальное значение  $2\Delta F_{\text{max}}$ , замечаемое слухом. Значение этого порога зависит от частоты модуляции, частоты  $F$  и  $N_{\rm a}$ сигнала испытательного тона. Заметим, уровня **ЧТО** чувствительность слуха к изменениям  $F$  максимальна при частоте модуляции 4 Гц; для этого случая минимально ощущаемая девиация частоты при уровне звукового давления 70 дБ лежит в пределах 1,5 ... 50 Гц в зависимости от выбранного значения частоты испытательного тона.

Влияние уровня  $N_a$  в децибелах и частоты F в герцах измерительного тона на значение  $\Delta F_{\text{max}}$  показано на рис. 2,6 и в. Частота модуляции тона 4 Гц. Заметим, что порог  $\Delta F_{\text{max}}$  (рис. 2,6) зависит от уровня звукового давления тона лишь тогда, когда последний не

слишком сильно отличается от абсолютного порога слышимости. В области частот ниже 500 Гц (Рис. 2,в) порог девиации  $\Delta F_{\text{max}} = 1,8$ Гц, а на частотах F>500 Гц он возрастает пропорционально частоте и равен ∆ $F_{\mu\nu\mu} \approx 0.035F$ , где  $F$ —частота измерительного тона. На частотах ниже 500 Гц  $\Delta F_{\text{max}}$  почти не зависит от частоты модулирующего тона.

Если в качестве испытательного сигнала используется шум, то порог *Fмин* при его модуляции тоном повышается и составляет не менее 15 ... 20 Гц при частоте модуляции 4 Гц.

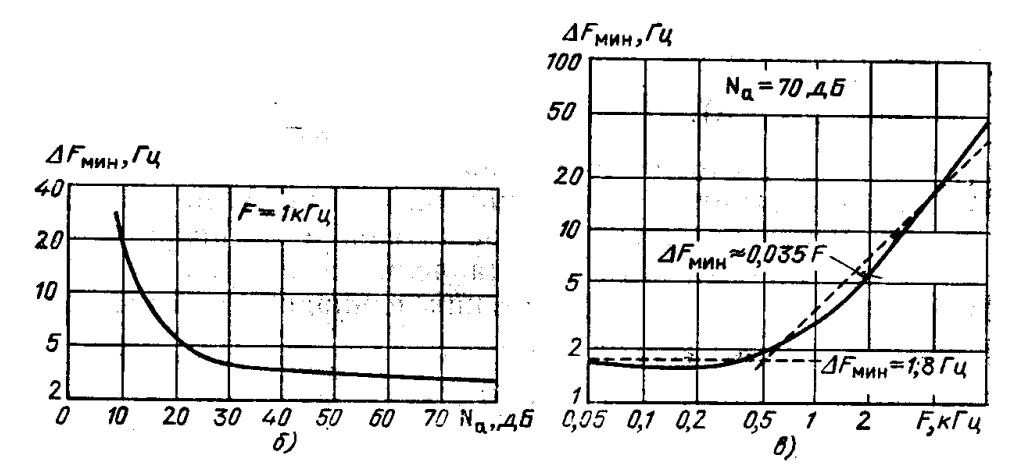

Рис. 2. Кривые равной громкости — влияние уровня звукового давления *(б)* и частоты (в) измерительного тона на минимально ощущаемое изменение девиации

# **Работа со звуком в редакторе Adobe Audition**

# **Промежуточная обработка звука с 32-битным разрешением**

Настоятельно рекомендуется проводить обработку звука в разрешении большем, чем разрешение конечного результата - это позволит повысить точность выполнения всех промежуточных преобразований и положительно скажется на качестве звука. В нашем случае для исходного материала и результата используется 16 бит, поэтому рекомендуется все промежуточные операции проводить с разрешением 32 бита. Для этого перед началом обработки звука нужно преобразовать его в формат 32 бита, а по окончании обработки - обратно в 16 бит. Сделать это можно при помощи Edit - Convert Sample Type, частоту дискретизации (Sample rate) и количество каналов (Mono/Stereo) оставляем такими же (обычно 48000 Гц и моно), а для разрядности (Resolution) выбираем 32 или 16 бит, соответственно.

#### **Удаление постоянной составляющей**

Следующий этап - удаление постоянной составляющей. Часто при записи звука аппаратура (это относится и к АЦП Philips 7134) добавляет в звуковой выход некоторую постоянную составляющую. Данное явление приводит к тому, что после записи "синусоида" оцифрованного звука смещена вверх или вниз от центра - нулевого уровня, что может создать сложности при дальнейшей обработке звука.

Чтобы убрать постоянную составляющую в звуковом файле, используется функция Effects - Amplitude - Amplify, примените сохраненную настройку (Preset) 'Center Wave'.

#### **Нормализация**

Последняя операция, которую необходимо выполнить с записанным звуком, это максимально увеличить его громкость. В противном случае при прослушивании каждой видеозаписи придется регулировать громкость: у всех записей будет различный уровень громкости. Для этого нужно воспользоваться функцией Effects - Amplitude - Normalize. И установите значение Normalize to равным 97%. В самом конце необходимо перевести звук снова в 16bit как было описано выше.

#### **Пакетная обработка файлов**

Если у вас есть несколько файлов, требующих обработки, стоит воспользоваться функцией пакетной обработки (Batch processing...). В свою очередь, для наиболее полного использования этой функции всю последовательность действий, производимой над файлом, желательно внести в специальный скрипт.

Открываем окно для работы со скриптами (Options - Scripts...).

В поле Title указываем произвольное имя будущего скрипта, нажимаем кнопку Record. Совершаем все необходимые действия, описанные в данной статье, снова открываем окно Scripts. нажимаем кнопку Stop Current Script и для сохранения скрипта нажимаем Open/New Collection. После сохранения скрипт готов к употреблению. Теперь пора воспользоваться функцией Batch processing... Эта функция выполнена в виде мастера (File - Batch processing...), позволяющего на нескольких закладках установить необходимые параметры преобразования. При помощи кнопки Add files... указываем файлы, предназначенные для обработки. На закладке Run Script выбираем созданный нами скрипт. Далее на закладке New format выбираем желаемый формат будущих файлов и в самом конце - указываем директорию, в которую программа поместит обработанные файлы.

### Шумы

Цвета шума система терминов, приписывающая некоторым видам шумовых сигналов определённые цвета исходя из аналогии между спектром сигнала произвольной природы (точнее, или, спектральной плотностью говоря математически,  $e_{\Gamma}$ параметрами распределения случайного процесса) и спектрами различных цветов видимого света. Эта абстракция ШИРОКО используется в отраслях техники, имеющих дело с **IIIVMOM** (акустика, электроника, физика и т. д.) [3].

Многие из следующих определений рассматривают спектр сигнала на всех частотах.

Цветовые соответствия различных типов шумового сигнала определяются с помощью графиков (гистограмм) спектральной плотности, то есть распределения мощности сигнала по частотам.

Белый шум — это сигнал с равномерной спектральной плотностью на всех частотах и дисперсией, равной бесконечности (Рис.3). Является стационарным случайным процессом.

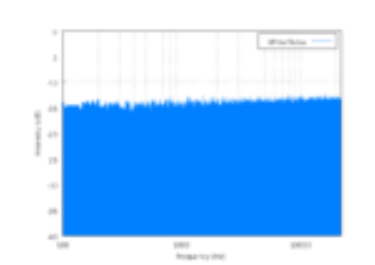

Рис. 3. Спектр белого шума

Другими словами, такой сигнал имеет одинаковую мощность в любой полосе частот. К примеру полоса сигнала в 20 герц между 40 и 60 герц имеет такую же мощность, что и полоса между 4000 и 4020 герц. Неограниченный по частоте белый шум возможен только в теории, так как в этом случае его мощность бесконечна. На практике сигнал может быть белым шумом только в ограниченной полосе частот.

Спектральная плотность [розового шума](http://ru.wikipedia.org/wiki/%D0%A0%D0%BE%D0%B7%D0%BE%D0%B2%D1%8B%D0%B9_%D1%88%D1%83%D0%BC) определяется формулой ~1 / *f* (плотность обратно пропорциональна частоте), то есть он является равномерным в [логарифмической шкале](http://ru.wikipedia.org/wiki/%D0%9B%D0%BE%D0%B3%D0%B0%D1%80%D0%B8%D1%84%D0%BC%D0%B8%D1%87%D0%B5%D1%81%D0%BA%D0%B0%D1%8F_%D1%88%D0%BA%D0%B0%D0%BB%D0%B0) частот (рис.4). Например, мощность сигнала в полосе частот между 40 и 60 герц равна мощности в полосе между 4000 и 6000 герц. Спектральная плотность такого сигнала по сравнению с белым шумом затухает на 3 [децибела](http://ru.wikipedia.org/wiki/%D0%94%D0%B5%D1%86%D0%B8%D0%B1%D0%B5%D0%BB) на каждую [октаву.](http://ru.wikipedia.org/wiki/%D0%9E%D0%BA%D1%82%D0%B0%D0%B2%D0%B0) Пример розового шума — звук пролетающего [вертолѐта.](http://ru.wikipedia.org/wiki/%D0%92%D0%B5%D1%80%D1%82%D0%BE%D0%BB%D1%91%D1%82) Розовый шум обнаруживается, например, в сердечных ритмах, в графиках [электрической активности мозга,](http://ru.wikipedia.org/wiki/%D0%AD%D0%BB%D0%B5%D0%BA%D1%82%D1%80%D0%BE%D1%8D%D0%BD%D1%86%D0%B5%D1%84%D0%B0%D0%BB%D0%BE%D0%B3%D1%80%D0%B0%D0%BC%D0%BC%D0%B0) в электромагнитном излучении космических тел.

Иногда розовым шумом называют любой шум, спектральная плотность которого уменьшается с увеличением частоты.

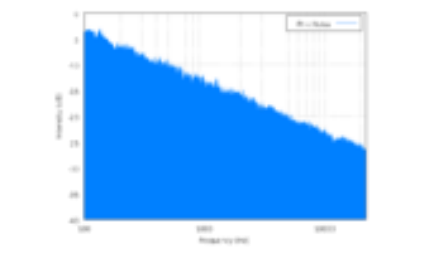

Рис. 4. Спектр розового шума

Спектральная плотность красного шума пропорциональна 1/f², где f — частота. Это означает, что на низких частотах шум

имеет больше энергии, даже больше, чем розовый шум. Энергия шума падает на 6 децибел на октаву. Акустический красный шум слышится как приглушѐнный, в сравнении с белым или розовым шумом. Может быть получен, если проинтегрировать белый шум, или с помощью алгоритма, симулирующего броуновское движение. Спектр красного шума (в логарифмической шкале) зеркально противоположен спектру фиолетового (Рис.5).

На слух броуновский шум воспринимается более «тѐплым», чем белый.

Иногда (обычно в текстах, переведенных с английского языка) этот шум называют также *коричневым*, слепо переводя фамилию [Роберта Броуна](http://ru.wikipedia.org/wiki/%D0%A0%D0%BE%D0%B1%D0%B5%D1%80%D1%82_%D0%91%D1%80%D0%BE%D1%83%D0%BD) (Brown) на русский — причем с английского, хотя Броун был шотландцем. Впрочем, [коричневый](http://ru.wikipedia.org/wiki/%D0%9A%D0%BE%D1%80%D0%B8%D1%87%D0%BD%D0%B5%D0%B2%D1%8B%D0%B9_%D1%86%D0%B2%D0%B5%D1%82) и [красный](http://ru.wikipedia.org/wiki/%D0%9A%D1%80%D0%B0%D1%81%D0%BD%D1%8B%D0%B9_%D1%86%D0%B2%D0%B5%D1%82) цвета спектрально весьма близки.

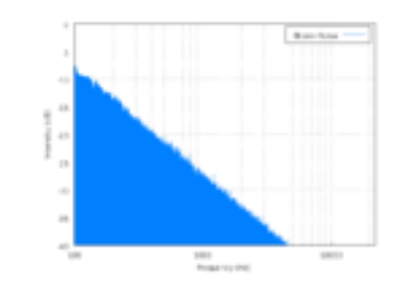

Рис. 5. Спектр броуновского шума

Синий шум — вид сигнала, чья спектральная плотность увеличивается на 3 дБ на октаву. То есть его спектральная плотность пропорциональна частоте и, аналогично белому шуму, на практике он должен быть ограничен по частоте (Рис.6). На слух синий шум воспринимается более «холодным», «кислым», нежели белый. Синий шум получается, если продифференцировать розовый шум; их спектры зеркальны.

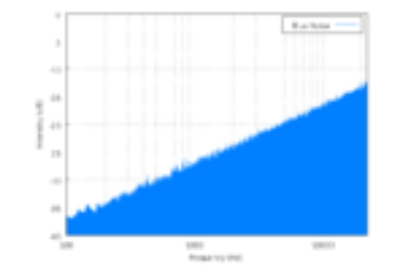

Рис. 6. Спектр синего шума

Фиолетовый шум — вид сигнала, чья спектральная плотность увеличивается на 6 дБ на октаву. То есть его спектральная плотность пропорциональная квадрату частоты и, аналогично белому шуму, на практике он должен быть органичен по частоте (Рис.7). Фиолетовый шум получается, если продифференцировать белый шум. Спектр фиолетового шума зеркально противоположен спектру красного.

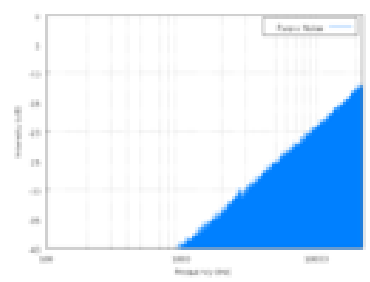

Рис. 7. Спектр фиолетового шума

Термин *[серый шум](http://ru.wikipedia.org/wiki/%D0%A1%D0%B5%D1%80%D1%8B%D0%B9_%D1%88%D1%83%D0%BC)* относится к шумовому сигналу, который имеет одинаковую громкость для человеческого уха на всём диапазоне частот. Спектр серого шума получается, если сложить спектры броуновского и фиолетового шумов. В спектре серого шума виден большой «провал» на средних частотах, однако человеческое ухо воспринимает серый шум точно так же, как и белый (Рис.8).

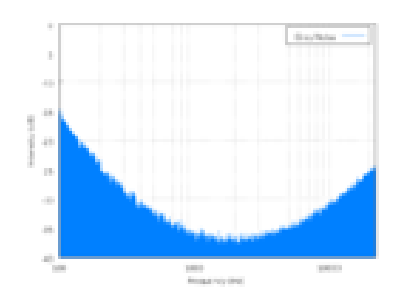

Рис.8. Спектр серого шума

Существуют и другие, «менее официальные» цвета:

## **Оранжевый шум**

Оранжевый шум — квазистационарный шум с конечной спектральной плотностью. Спектр такого шума имеет полоски нулевой энергии, рассеянные по всему спектру. Эти полоски располагаются на частотах музыкальных нот

### **Красный шум**

Красный шум — может быть как синонимом броуновского или розового шума, так и обозначением естественного шума, характерного для больших водоѐмов — морей и океанов, поглощающих высокие частоты. Красный шум слышен с берега от отдалѐнных объектов, находящихся в океане.

### **Зелѐный шум**

Зелѐный шум — шум естественной среды. Подобен розовому шуму с усиленной областью частот в районе 500 Гц

### **Чѐрный шум**

Термин «чѐрный шум» имеет несколько определений:

Тишина

•Шум со спектром  $1/f^{\beta}$ , где  $\beta > 2$  (Manfred Schroeder, «*Fractals, chaos, power laws*»). Используется для моделирования различных природных процессов. Считается характеристикой "природных и искусственных катастроф, таких как наводнения, обвалы рынка и т. п. "

Ультразвуковой белый шум (с частотой более 20 кГц), аналогичный т. н. «черному свету» (с частотами слишком высокими, чтобы его можно было воспринимать, но способному воздействовать на наблюдателя или приборы).

Шум, спектр которого имеет преимущественно нулевую энергию за исключением нескольких пиков [\[3\]](#page-27-2).

# **6. ВЫПОЛНЕНИЕ РАБОТЫ**

# ЗАДАНИЕ НА РАЗРАБОТКУ:

Записать с помощью микрофона несколько голосовых фраз. Назовем данные фразы полезным сигналом. Зашуметь музыкой и различными другими шумами полезный сигнал. Выделить из шума полезный сигнал.

# ОПИСАНИЕ ПРЕДМЕТНОЙ ОБЛАСТИ

Устанавливаем программное обеспечение: Sony Sound Forge и Adobe Audition.

Далее открываем программу Sound Fordge и записываем произвольный голосовой файл с помощью микрофона (Рис.9).

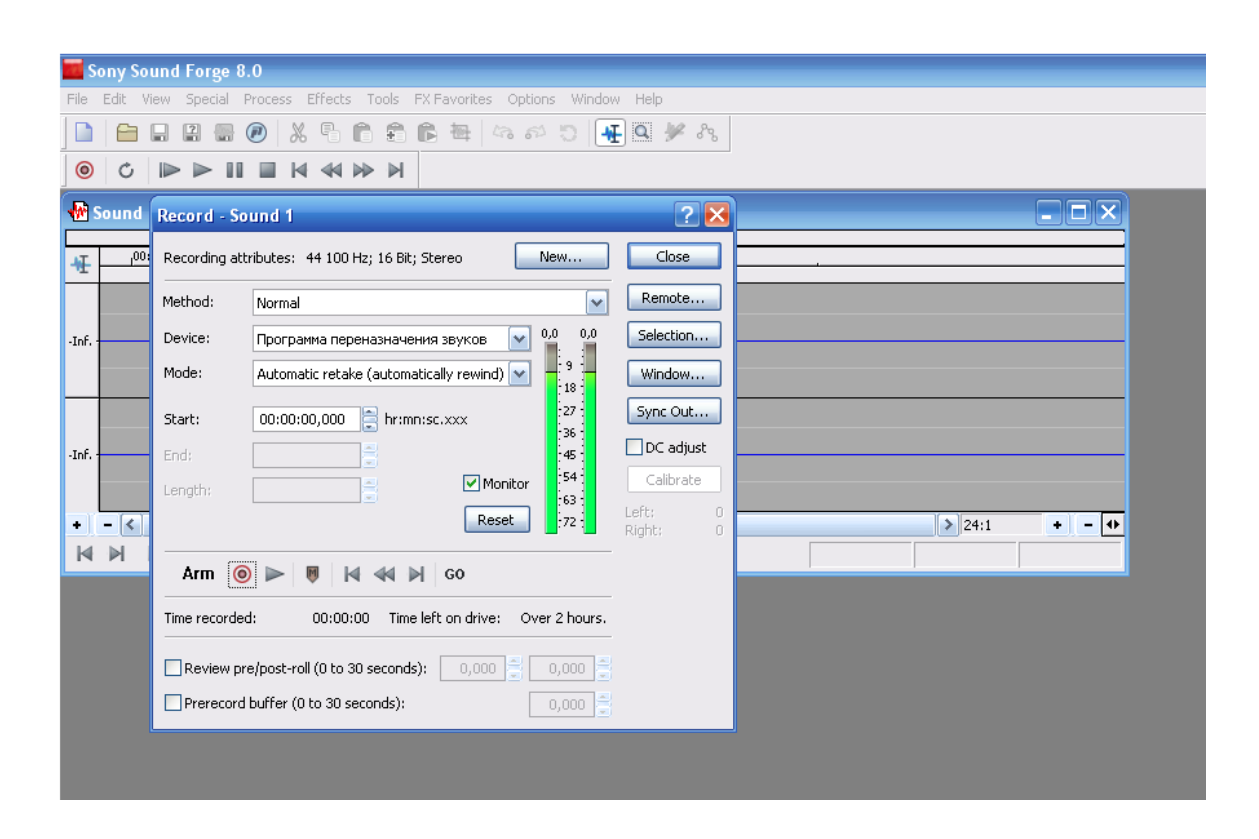

Рис.9

Создаем файл с полезным сигналом звукозапись1.wav.

Вырезаем музыку из музыкального файла и накладываем ее на записанный текст, перетаскивая выделенный фрагмент полезного сигнала на музыку (Рис.10).

| Sony Sound Forge 8.0                                                                                                    |                              |                        |              |
|----------------------------------------------------------------------------------------------------|------------------------------|------------------------|--------------|
| File Edit View Special Process Effects Tools FX-Favorites Options Window Help                                                          |                              |                        |              |
| Ĝ<br>$\begin{array}{ c c c }\hline \textbf{H} & \textbf{Q} & \textbf{P} & \textbf{P} \ \hline \end{array}$<br>Ê<br>록<br>8800<br>X<br>科 |                              |                        |              |
| $\circledcirc$<br>$\triangleright$<br>$\triangleright$<br>w<br>NW<br>Ġ<br>ш<br>$\mathbb{H}$                                            |                              |                        |              |
| <b>Мавукозапись1.wav</b>                                                                                                    |                              | $\Box$ $\times$        |              |
| ,00:00:10<br>00:00:00<br>,00:00:05<br>투                                                                                                | 00:00:15                     |                        |              |
| -Inf.                                                                                                    |                              |                        |              |
| -Inf.                                                                                                    |                              |                        |              |
| K<br>٠<br>$\qquad \qquad \blacksquare$<br>Ш                                                                                            | $   $ 1:1 024                | $\bullet$ - $\bullet$  |              |
| ⊵ ⊹<br>Rate: 0,00<br>K<br>M<br>ш                                                                                                    | 00:00:00,000<br>00:00:10,541 | 00:00:10,541           |              |
| <b>Мазвукозапись 2. wav</b>                                                                                                    |                              | $\Box$ $\Box$ $\times$ |              |
| 00:00:00<br>,00:00:05<br>,00:00:10<br>柾                                                                                                | ,00:00:15                    |                        |              |
| Malthal<br>$-Inf.$                                                                                                    |                              |                        |              |
| $-Inf.$<br>$\bullet$<br>K                                                                                                    | $\ $ > 1:1 024               | $+$ $ +$               |              |
| $\Leftrightarrow$<br>K<br>⊵<br>٠ŀ<br>Rate: 0,00<br>ы                                                                                   | 00:00:01,671                 |                        |              |
|                                                                                                    |                              |                        |              |
| Processing time (Building peaks for звукозапись2.wav): 0,094 seconds                                                                   | 44 100 Hz                    | 16 bit<br>Stereo       | 00:00:13,955 |

Рис.10

Создаем файл звукозапись2.wav

Переходим к работе с программой Adobe Audition.

Открываем звукозапись2.wav с помощью Adobe Audition и удаляем фоновый шум.

Удаление шума состоит из двух этапов. Сначала нужно найти часть записи, в которой нет никаких звуков - только шум. Как правило, такие участки есть перед началом записи или в самом ее конце, можно также использовать паузу посреди записи. Далее нужно получить спектр шума: для этого выделяем участок, в котором содержится только шум, выбираем Effects - Noise Reduction - Noise Reduction и нажимаем кнопку Get Profile from Selection (Рис.11).

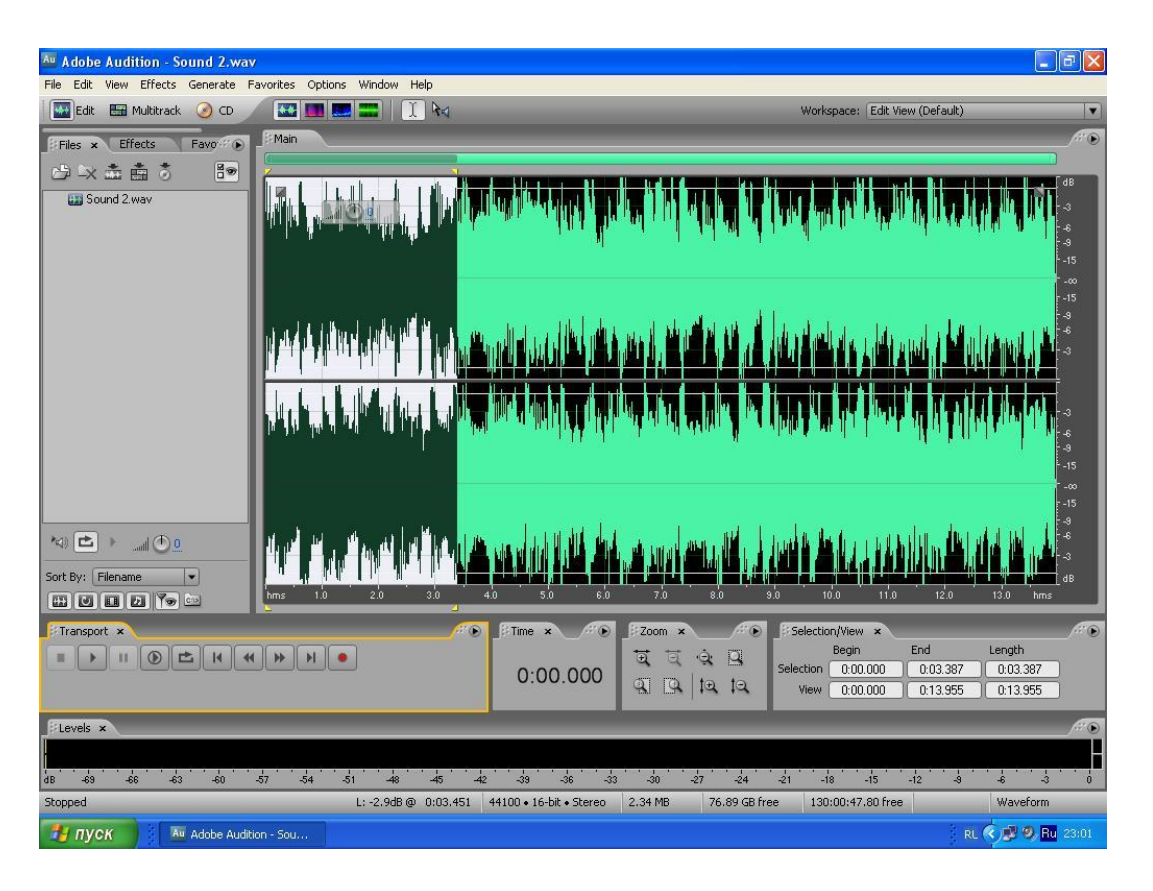

#### Рис.11

Adobe Audition проанализирует выделенную область и отобразит спектр шума. Профиль шума можно сохранить в файл при помощи кнопки Save Profile. Загрузить ранее сохраненный профиль можно при помощи кнопки Load Profile. Для закрытия окна можно нажать Cancel - тогда текущий профиль шума будет утерян, или Close - тогда текущий профиль шума будет сохранен на время редактирования текущего звукового файла.

Нужно быть внимательным при выборе части звукового файла, в которой только шум и нет никаких звуков. Дело в том, что если в этом фрагменте окажется какой-то звук, то Adobe Audition будет удалять все похожие звуки по всей записи. Это приведет к появлению неприятных "металлических" призвуков, особенно заметных на музыкальных фрагментах. Также вы можете судить о наличии таких звуков в вашем фрагменте по изломам и всплескам на спектре шума в окне Noise reduction (Рис.12). Обычно график спектра шума представляет собой плавно меняющуюся линию без резких изломов, возможно, с одним или несколькими всплесками в области высоких частот (справа) (в области высоких частот шумы в

звуковом тракте видеотехники особо велики: свист и шипение). Если в результате удаления шума возникли такие призвуки, попробуйте отменить операцию (Edit - Undo noise reduction) и повторить все с самого начала, начиная с выделения фрагмента звука с шумом. Образец шума и очищаемый от шума звуковой фрагмент могут храниться в разных файлах, эти файлы могут иметь разную разрядность: необходимо только чтобы у этих файлов была одинаковая частота дискретизации и количество каналов [\[2\]](#page-27-1).

Следующим этапом будет непосредственно удаление шума. Шум можно удалить как во всем файле, так и в его части. Для этого выделите ту часть звукового файла, в которой нужно убрать шум; или если его нужно убрать во всем звуковом файле, можно снять выделение вовсе и отобразить весь файл (кнопкой Select Entire File). Выберите Remove noise, первоначально установите уровень Noise Reduction Level на максимум (100) (Рис.13). Прослушайте, как будет звучать ваш звуковой файл после удаления шума при помощи кнопки Preview, при этом вы можете изменять параметры процесса уменьшения шума и сразу же слышать результат - это очень удобно для подбора параметров. Ввиду того, что не всегда удается подобрать профиль шума без посторонних звуков, при выставлении максимального уровня шумоподавления могут появляться характерные металлические призвуки; в таком случае пробуйте уменьшать уровень шумоподавления до получения желаемого результата. После того, как нужные параметры установлены, запустите процесс удаления шума при помощи кнопки OK.

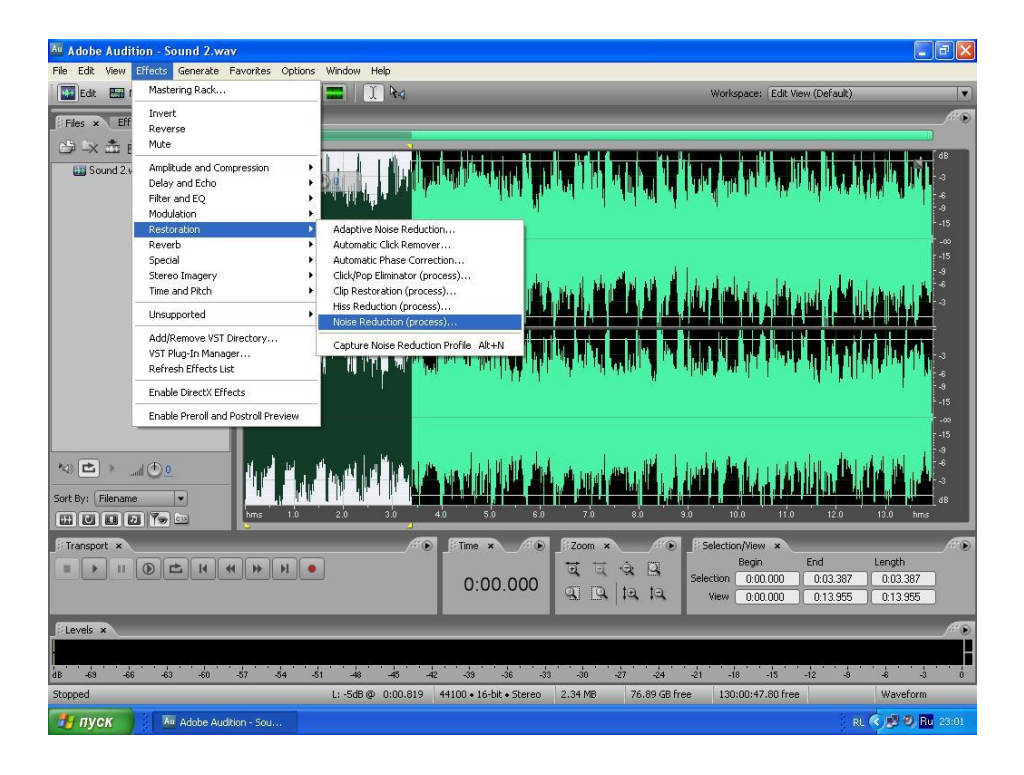

Рис.12

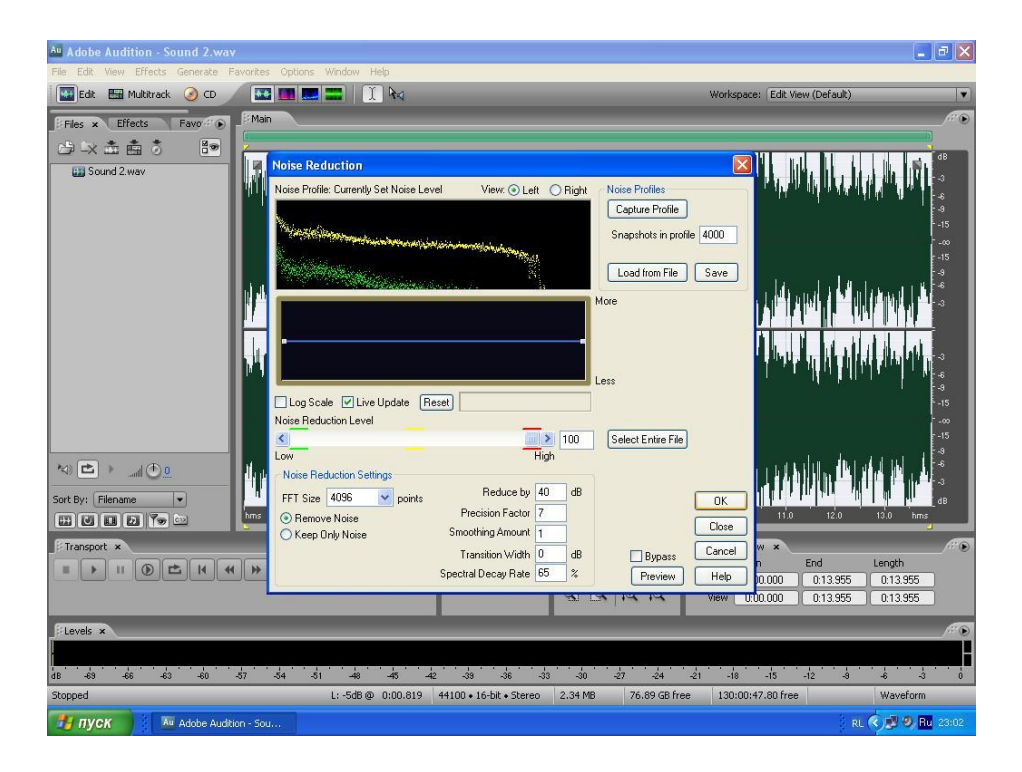

Рис.13

| Adobe Audition - Sound 2.wav*                                                                                              |                                                       |                                                                                                    |                                                         |                                                  | ā                               |  |  |
|----------------------------------------------------------------------------------------------------|-------------------------------------------------------|----------------------------------------------------------------------------------------------------|---------------------------------------------------------|--------------------------------------------------|---------------------------------|--|--|
| Edit<br>Effects Generate Favorites Options<br>File<br>View                                                                 | Window Help                                           |                                                                                                    |                                                         |                                                  |                                 |  |  |
| Mastering Rack<br>44<br><b>Bill</b><br>Edit                                                                                | I R <sub>4</sub>                                      | Workspace: Edit View (Default)                                                                                                    |                                                         |                                                  |                                 |  |  |
| Invert<br>Eff<br>Files x                                                                                                   |                                                       |                                                                                                    |                                                         |                                                  | $\circ$                         |  |  |
| Reverse<br>Mute                                                                                                    |                                                       |                                                                                                    |                                                         |                                                  |                                 |  |  |
| 白以击                                                                                                    |                                                       |                                                                                                    |                                                         |                                                  | dB                              |  |  |
| Amplitude and Compression<br><b>LEI</b> Sound 2.                                                                           |                                                       |                                                                                                    |                                                         |                                                  | $\overline{\mathbf{3}}$         |  |  |
| Delay and Echo                                                                                                    |                                                       | $\Box$                                                                                                    |                                                         |                                                  | $-8$                            |  |  |
| Filter and EQ<br><b>Modulation</b>                                                                                         |                                                       |                                                                                                    |                                                         |                                                  | $\cdot$ $\cdot$                 |  |  |
| Restoration                                                                                                    | Adaptive Noise Reduction                              |                                                                                                    |                                                         |                                                  | $-15$                           |  |  |
| Reverb                                                                                                    | Automatic Click Remover                               |                                                                                                    |                                                         |                                                  | $-00$                           |  |  |
| Special                                                                                                    | Automatic Phase Correction                            |                                                                                                    |                                                         |                                                  | $-15$                           |  |  |
| Stereo Imagery                                                                                                    | Click/Pop Eliminator (process)                        |                                                                                                    |                                                         |                                                  | $\sim$                          |  |  |
| Time and Pitch                                                                                                    | Clip Restoration (process)                            |                                                                                                    |                                                         |                                                  | $\overline{\mathbf{a}}$         |  |  |
| Unsupported                                                                                                    | Hiss Reduction (process)<br>Noise Reduction (process) |                                                                                                    |                                                         |                                                  | $\ddot{\sim}$                   |  |  |
| Add/Remove VST Directory<br>VST Plug-In Manager<br>Refresh Effects List                                                    | Capture Noise Reduction Profile Alt+N                 |                                                                                                    |                                                         |                                                  | $\ddot{\sim}$<br>$\overline{a}$ |  |  |
| <b>Enable DirectX Effects</b>                                                                                              |                                                       |                                                                                                    |                                                         |                                                  | $\cdot$ 3                       |  |  |
|                                                                                                    |                                                       | <b><i><u> Albanistical Accounty and Accounty and Accounty and Accounty and Accounty and Accounty and Accounty and Accounty and Accounty and Accounty and Accounty and Accounty and Accounty and Accounty and Accounty and Accounty a</u></i></b> |                                                         |                                                  | $-15$                           |  |  |
| Enable Preroll and Postroll Preview                                                                                        |                                                       |                                                                                                    |                                                         |                                                  | -m                              |  |  |
|                                                                                                    |                                                       |                                                                                                    |                                                         |                                                  | $-15$<br>$\sim$                 |  |  |
| <b>NIC</b>                                                                                                    |                                                       |                                                                                                    |                                                         |                                                  | $\cdot$                         |  |  |
| $\mathbb{d}(\mathbb{C})$                                                                                                   |                                                       |                                                                                                    |                                                         |                                                  | $\overline{3}$                  |  |  |
| Sort By: Filename<br>۰                                                                                                    |                                                       |                                                                                                    |                                                         |                                                  | dB                              |  |  |
| $hms$ 1.4                                                                                                    | 1.6<br>1.5<br>$17^{1}$<br>1.8                         | 2.0<br>1.3<br>2.1                                                                                                    | $2^{\frac{1}{3}}$<br>2 <sup>1</sup><br>2.5<br>22<br>2.6 | $^{27}$<br>2s<br>3.0<br>2.3                      | $3.1$ hms                       |  |  |
| Transport x                                                                                                    | œ                                                     | Time<br>⋒<br>$\mathbf{x}$                                                                                                    | $\odot$<br>Zoom                                         | Selection/View x                                 | 200                             |  |  |
| $^{\circ}$<br>凸<br>$\vert 4 \vert$<br>$\overline{44}$<br>bb.<br>H<br>面<br>п                                                |                                                       |                                                                                                    | $\mathbf{Q}$<br>$\Box$<br>ū<br>$\overline{a}$           | End<br>Length<br>Begin                           |                                 |  |  |
|                                                                                                    |                                                       | 0:01.137                                                                                                    | Selection                                               | 0:01.137<br>0:02.900                             | 0:01.762                        |  |  |
|                                                                                                    |                                                       |                                                                                                    | Q<br>91212                                              | View<br>0:01.310<br>0:03.206                     | 0:01.895                        |  |  |
|                                                                                                    |                                                       |                                                                                                    |                                                         |                                                  |                                 |  |  |
| Levels x                                                                                                    |                                                       |                                                                                                    |                                                         |                                                  | E O                             |  |  |
|                                                                                                    |                                                       |                                                                                                    |                                                         |                                                  |                                 |  |  |
|                                                                                                    |                                                       |                                                                                                    |                                                         |                                                  |                                 |  |  |
| $\overrightarrow{a}$<br>$\frac{1}{57}$<br>$\frac{1}{54}$<br>$\frac{1}{69}$<br>$\frac{1}{63}$<br>$\overrightarrow{a}$<br>dB | $\frac{1}{31}$<br>48<br>$\dot{42}$<br>$-45$           | $\frac{1}{39}$<br>$-33$<br>36                                                                                                    | $\frac{1}{30}$<br>$-27$<br>$-24$<br>$-21$               | $-18$<br>$-12$<br>$-15$<br>ė.<br>$\ddot{\bm{x}}$ | $\ddot{\circ}$                  |  |  |
| Stopped                                                                                                    | L: -26.6dB @ 0:01.449                                 | 44100 . 16-bit . Stereo                                                                                                    | 76.88 GB free<br>2.34 MB                                | 129:59:51.03 free                                | <b>Waveform</b>                 |  |  |
| и пуск<br>Au Adobe Audition - Sou                                                                                          |                                                       |                                                                                                    |                                                         |                                                  | RL ( ) 9, Ru 23:05              |  |  |

Рис.14

Функция подавления шума в Adobe Audition является универсальной и позволяет с легкостью удалять почти любые шумы. В результате файл, очищенный от шумов, звучит значительно лучше.

Создаем файл с выделенным полезным сигналом звукозапись3.wav

Следующим этапом накладываем на полезный сигнал разные шумы: белый шум, черный шум, розовый шум, в зависимости от задания преподавателя. Наложение производим с помощью программы Sound Fordge (Рис.15).

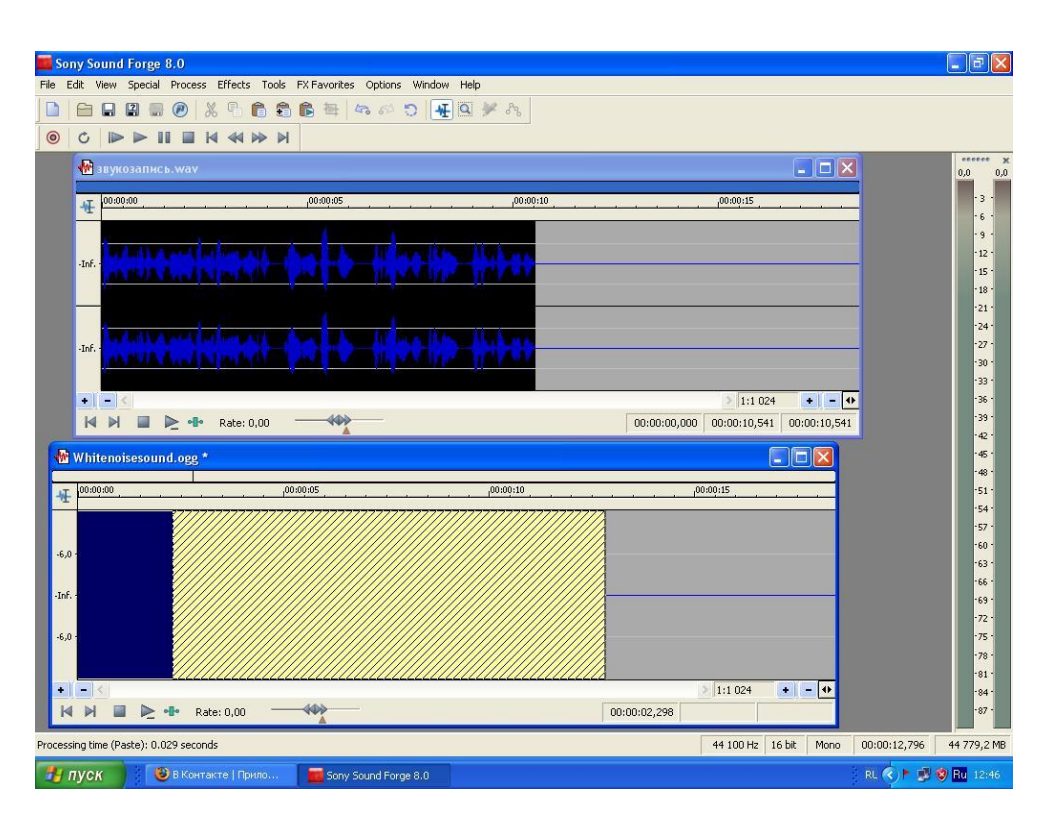

Рис.15

После наложения пытаемся выделить полезный сигнал. Создаем файл.

После выполнения работы необходимо сделать выводы.

# **КОНТРОЛЬНЫЕ ВОПРОСЫ**

- 1. Чем характеризуются сплошные спектры?
- 2. Что представляет собой спектральный уровень?
- 3. В каком диапазоне частот акустических колебаний может слышать человек?
- 4. Для чего используется ультразвук?
- 5. Что представляет собой процесс удаления постоянной составляющей?
- 6. Что такое «цвета шума»?
- 7. Что представляет собой белый шум?
- 8. Какой формулой определяется спектральная плотность розового шума?
- 9. Каким образом можно получить синий шум?
- 10. Что такое «черный шум»?
- 11. Из каких этапов состоит процесс удаления шума?

# **БИБЛИОГРАФИЧЕСКИЙ СПИСОК**

- <span id="page-27-0"></span>1. Выходец, А.В. Радиовещание и электроакустика: Учебник для вузов [Текст] / А.В. Выходец. М: Радио и связь, 2008. 372 с.
- <span id="page-27-1"></span>2. Ковалгин, Ю.А. Радиовещание и электроакустика [Текст] / Ю.А. Ковалгин. М: Радио и связь, 2007. 345с.
- <span id="page-27-2"></span>3. Цвет шума [Электронный ресурс] /. URL: http://www.wikipedia.org, 2010.